## Wheat and Flour blending optimization

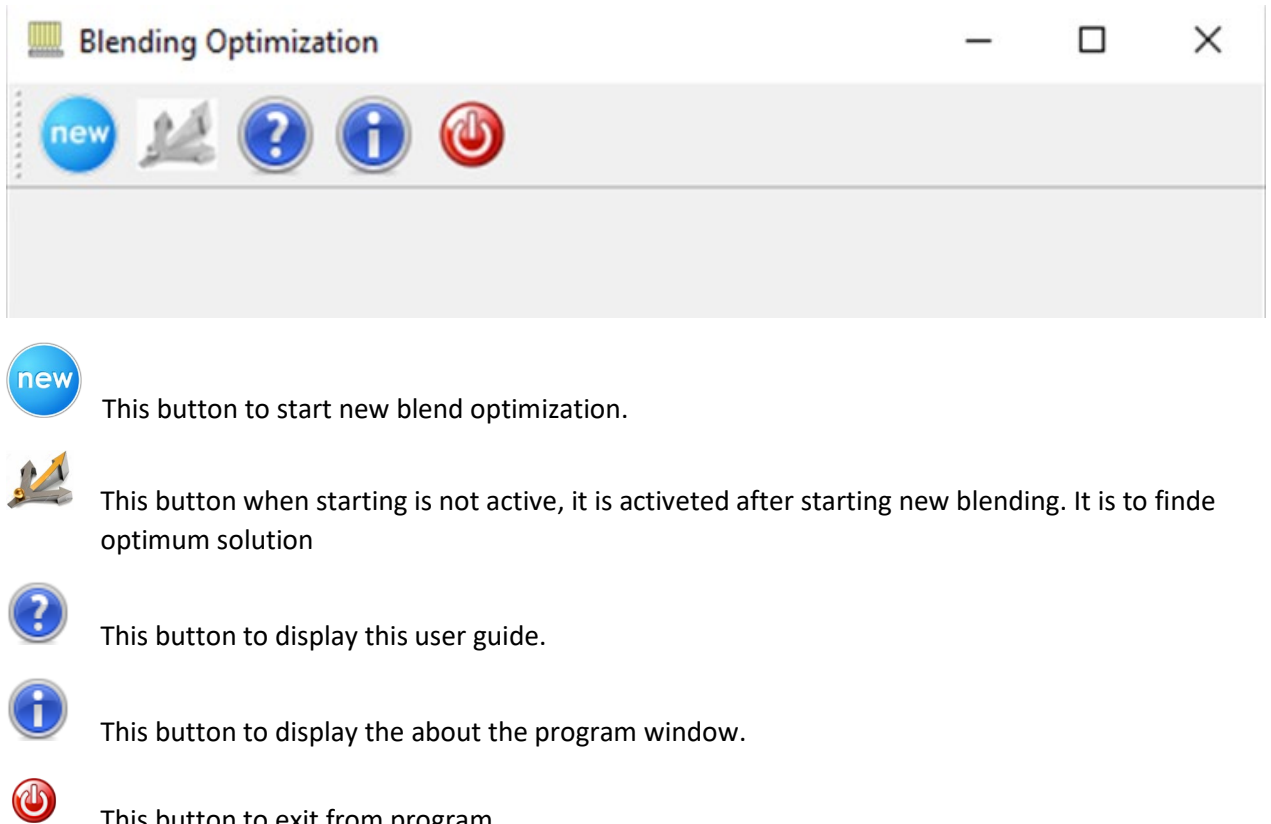

This button to exit from program.

## New blend optimization

To start new blend optimization press button. First you have to enter number of types of stream you want to mix and number of characteristics of these streams.

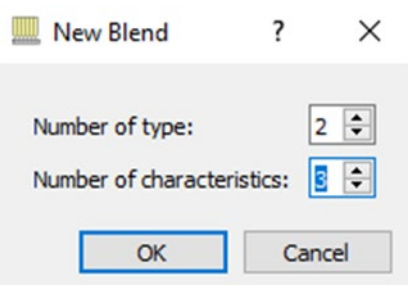

After entering Number of type and number of characteristics press OK, following dialog will displayed.

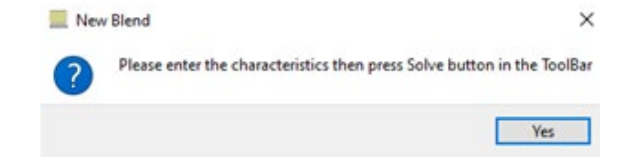

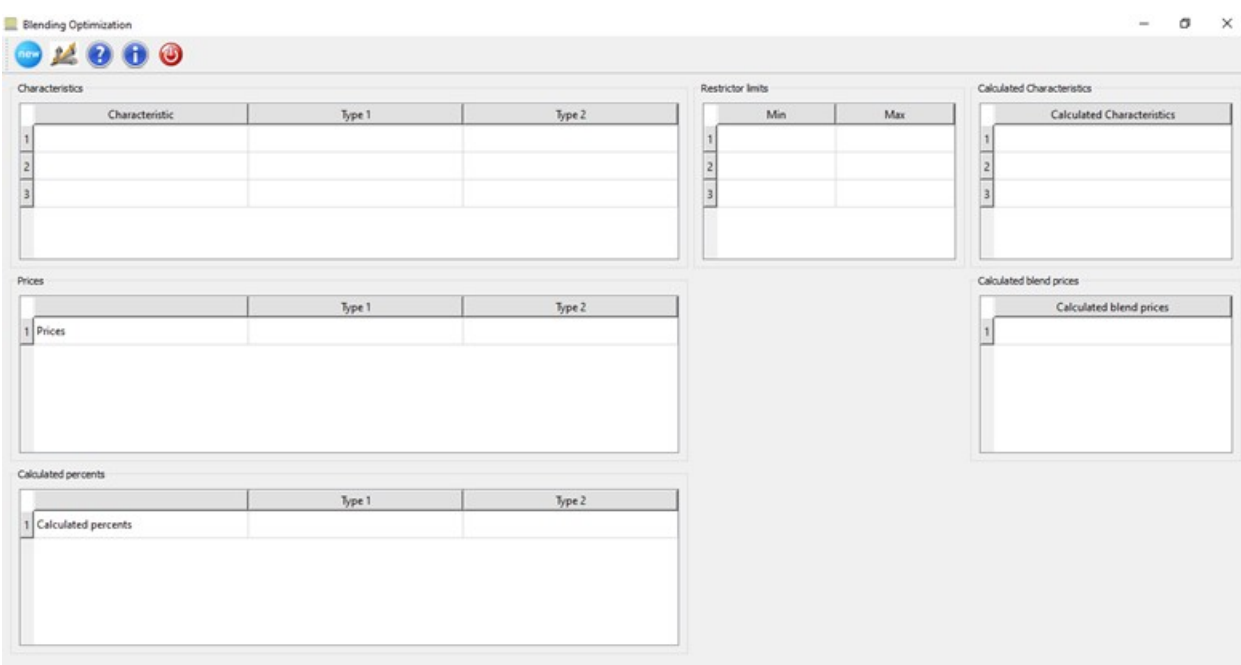

After pressing Yes button the following tables wil displayed.

## Example:

Two types of flour have the following charactersitcs

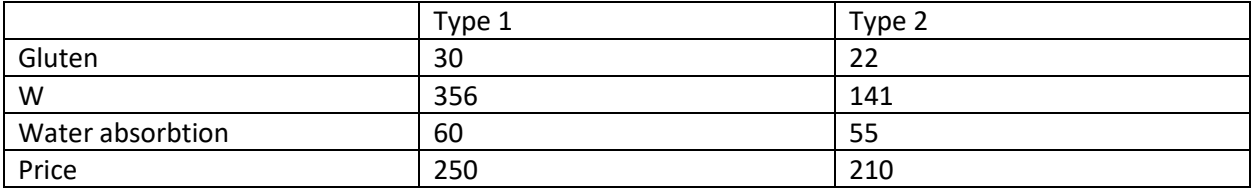

To produce flour with these characteristics with minimum price.

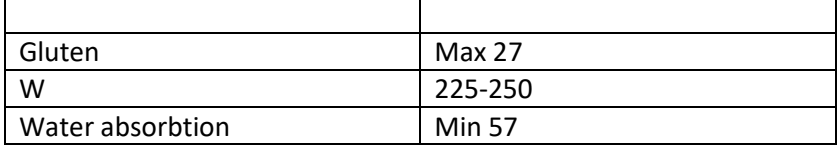

We have to enter the data us in the following figure

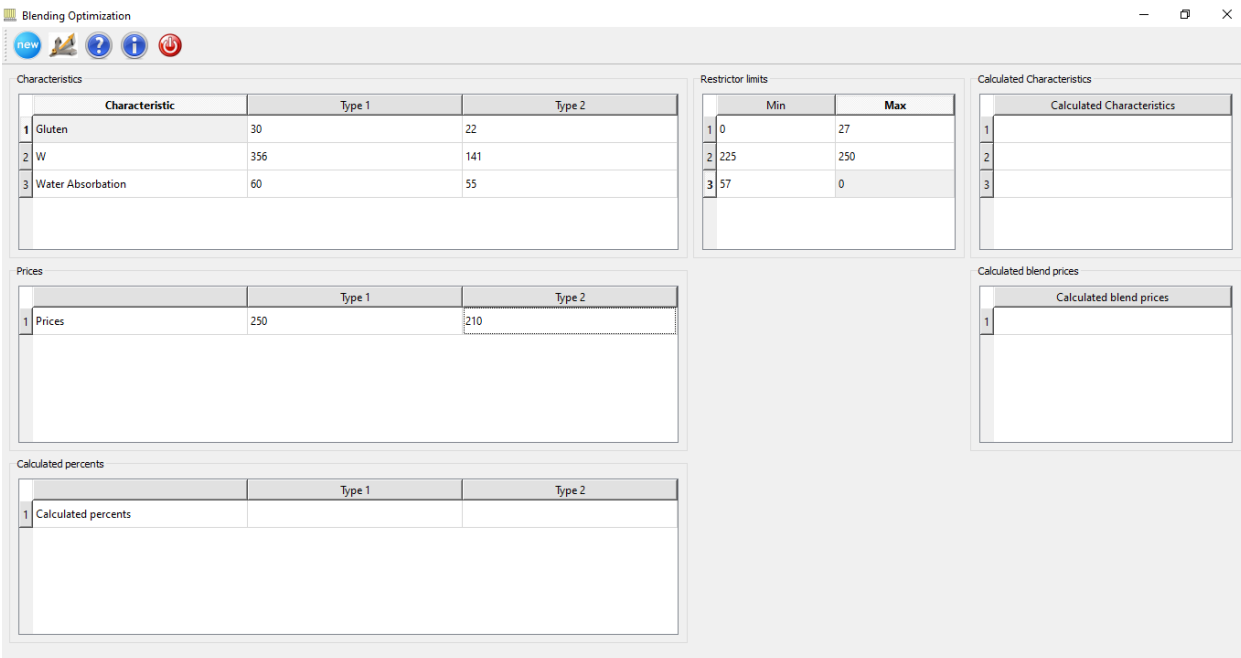

Not: for max or min limits we have to enter "0" on the other limit.

After entering the characteristic of wheat or flour types enter the prices. Then press button to finde the optimum mixing percents of types. For our example the following figure show the optimum mix which is 51% for type 1 and 49% for type 2 and the minimum price is 230.

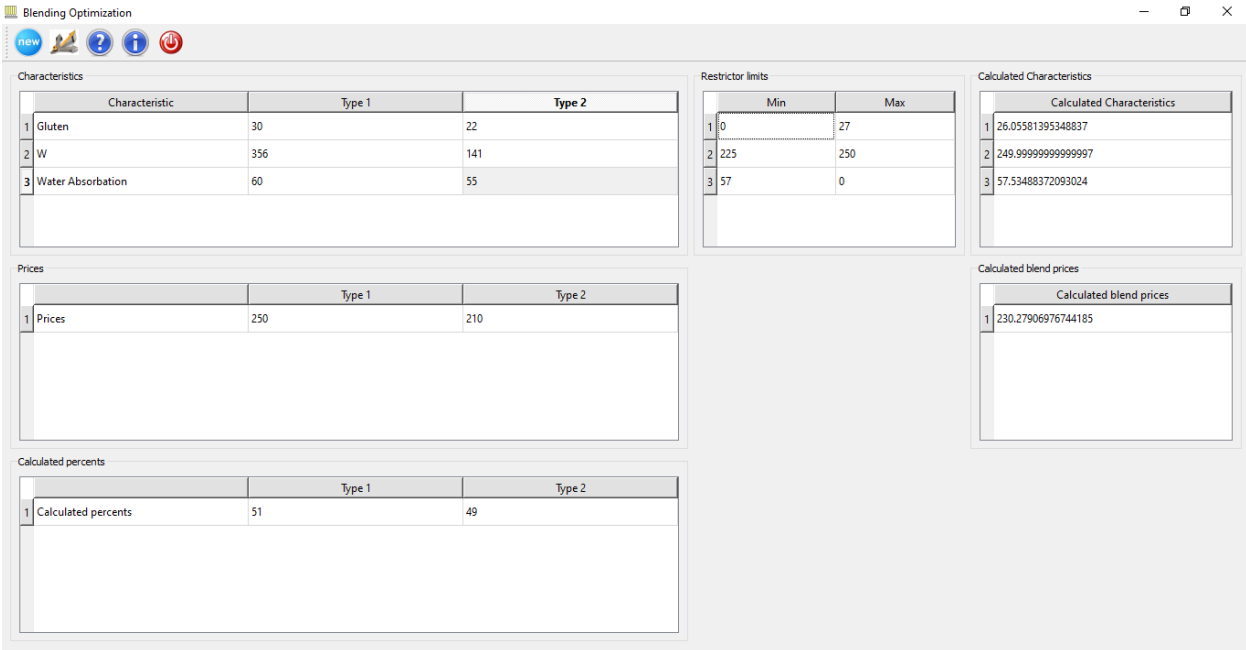

In some situation the program can not fine any optimum solution because the limits of restrictors do not allow to find a possible mixture. For example, if we enter the max gluten 25 the program will give a message like this.

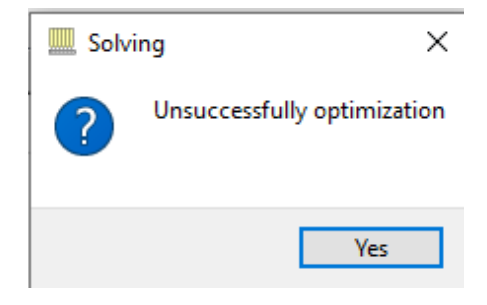